## Tanda泰和安科技

#### 一、 概述

现行的串行连接,对总线的节点驱动能力提出了很大的考验,当节点数过多时可能导致通 讯失败;另外,串行连接所有的数据在一条数据线路上传输,系统复杂时很容易发生数据阻塞; 再有,由于所有设备均连接在一条总线上,当总线节点或总线发生故障时将导致通讯联网系统 瘫痪。

为解决以上问题,并考虑到家用火灾报警控制器通过 CAN 总线联网实现集中管理的需求, 本公司为此开发出 TX6625 CAN 总线集线器(以下简称集线器)。该集线器能够实现 TX3000M/TX3001M 家用火灾报警控制器与 TX3016 等火灾报警控制器组成分布式网络,实现系统 各自隔离的星型及树型网络连接,进一步提升网络系统的相应速度及可靠性。

#### 二、 特点

1、解决控制器间互联时 CAN 通讯总线的驱动能力,增加接入网络系统节点数;

- 2、提升 CAN 主网的速率及降低子网的数据流量;
- 3、可实现数据路由,提升带宽利用率,大幅降低紧急情况时网络数据阻塞发生的机率;
- 4、实现系统各自隔离的星型及树型网络连接,进一步提升网络系统的相应速度及可靠性。

#### 三、 技术参数

- a) 总线协议:Can-BUS 2.0B 协议
- b) 工作电压: 电源电压:DC(15V-28V)
- c) 工作电流: 电源工作电流≤340mA 电源启动电流≤380mA

- d) 指示灯状态: 正常工作状态:状态灯闪烁,端口指示灯收发数据时闪烁,无数据时常亮 端口配置状态:全部指示灯闪烁
- e) 使用环境:
	- 温 度: 0℃~+42℃
	- 相对湿度:≤95%RH,不凝露
- f) 外形尺寸: 390mm×181.5mm×58.5mm
- g) 壳体颜色:金黄色
- h) 重量:约 2.3kg

Tanda泰和安科技

### 四、 结构特征与工作原理

a) 产品的外形尺寸及安装尺寸

CAN 总线集线器外形尺寸如图 1 所示:

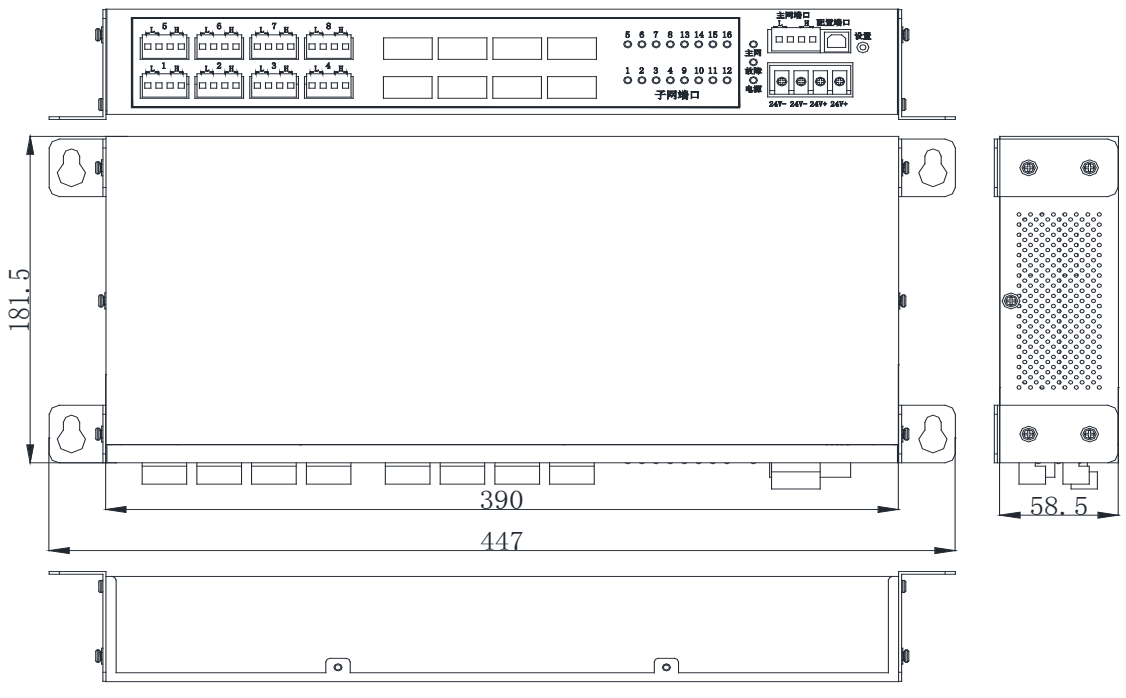

图 1 CAN 总线集线器

CAN 总线集线器安装尺寸如图 2 所示:

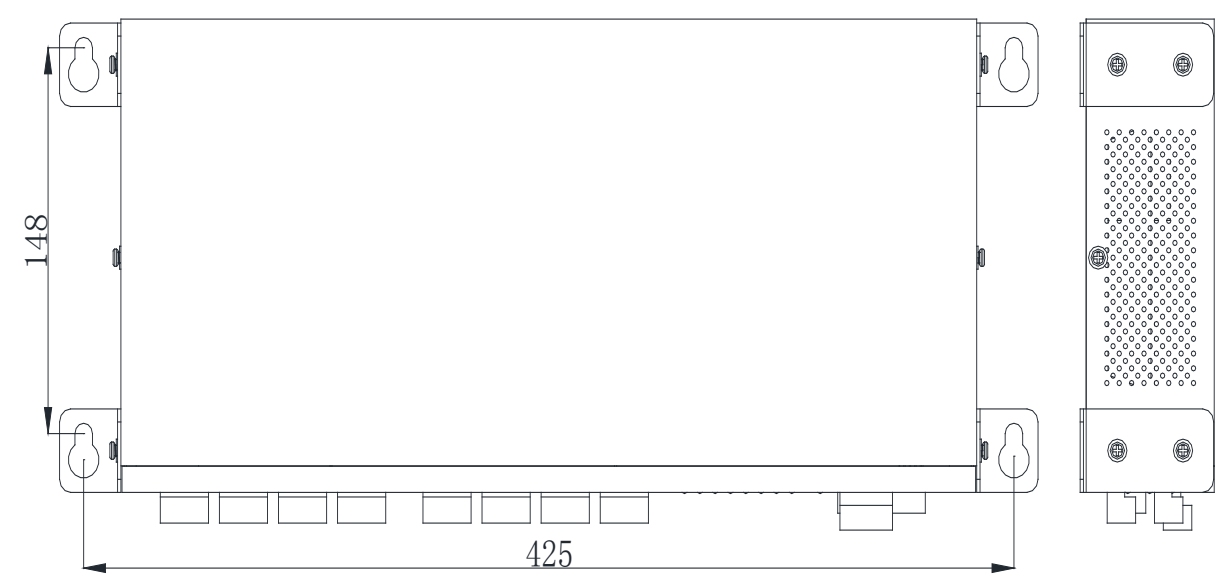

图 2 CAN 总线集线器立柜安装尺寸

b) 工作原理

Tanda泰和安科技

各个端口通过分析接收到的 CAN 数据包,记录各个数据源所在的端口后,管理一张动态路 由表,然后从路由表里找到发送的目标地址的端口号,再将数据从该端口号转发,每个 MCU 管 理 8 个端口,MCU 之间通过串口通信,MCU 分为主和辅,主 MCU 负责与 PC 配置软件通信获取配 置信息,通过串口将配置信息发给辅 MCU。

#### 五、 安装与布线

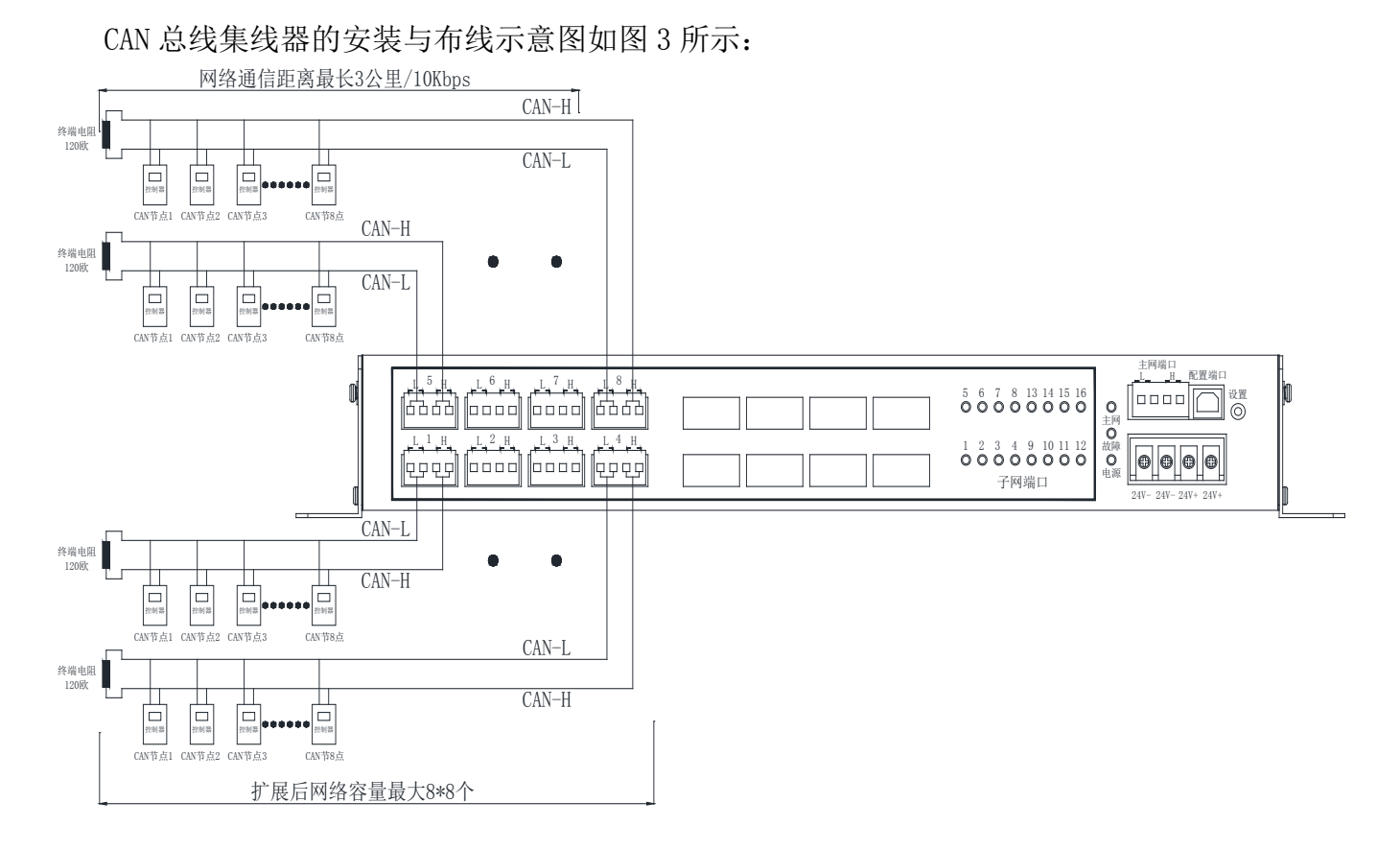

图 3 安装与布线图示意图

#### 六、 使用与操作

本集线器使用时,需通过"TX6816 消防控制室图形监控系统配置软件"配置相关信息。使 用操作如下:

1、双击打开"消防控制室图形监控系统配置软件",打开软件后点击左上角"添加工程" 选项,并在弹出的窗口"工程名称"处输入工程名称并点击"确定"保存设置的信息。工程名 称的设置如图 4 所示。

### [安装、使用产品前,请阅读安装使用说明书] TX6625 CAN 总线集线器

# Tanda泰和安科技

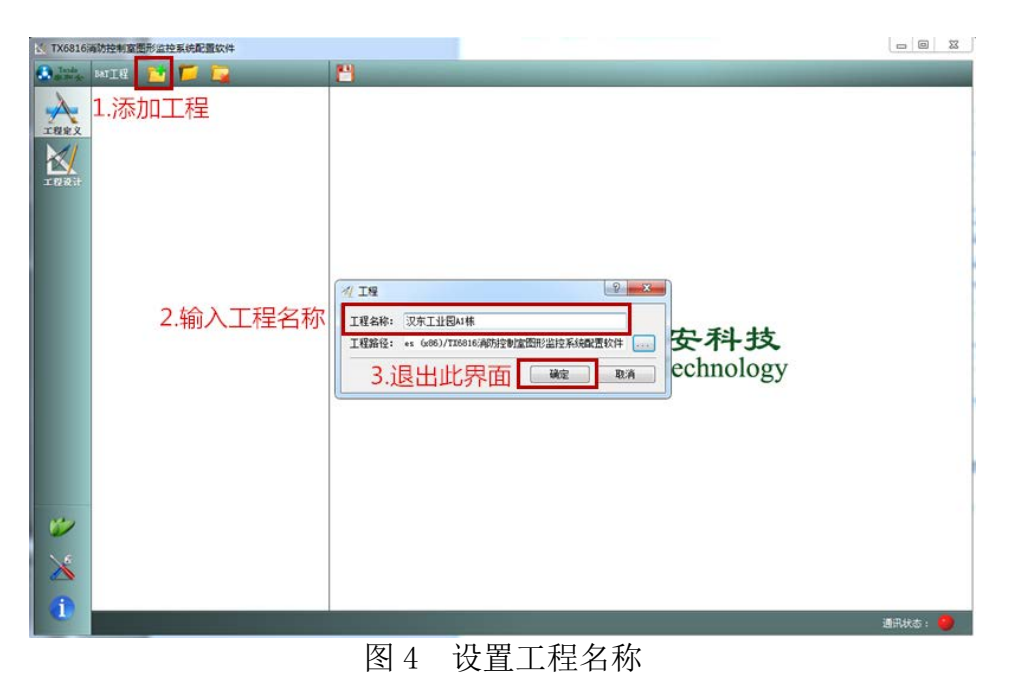

2、在左上角选中设置的工程名称,选择"添加控制器",在"控制器设置"窗口中设置控 制器名称,并通过"确认"保存设置。控制器的添加如图 5 所示。

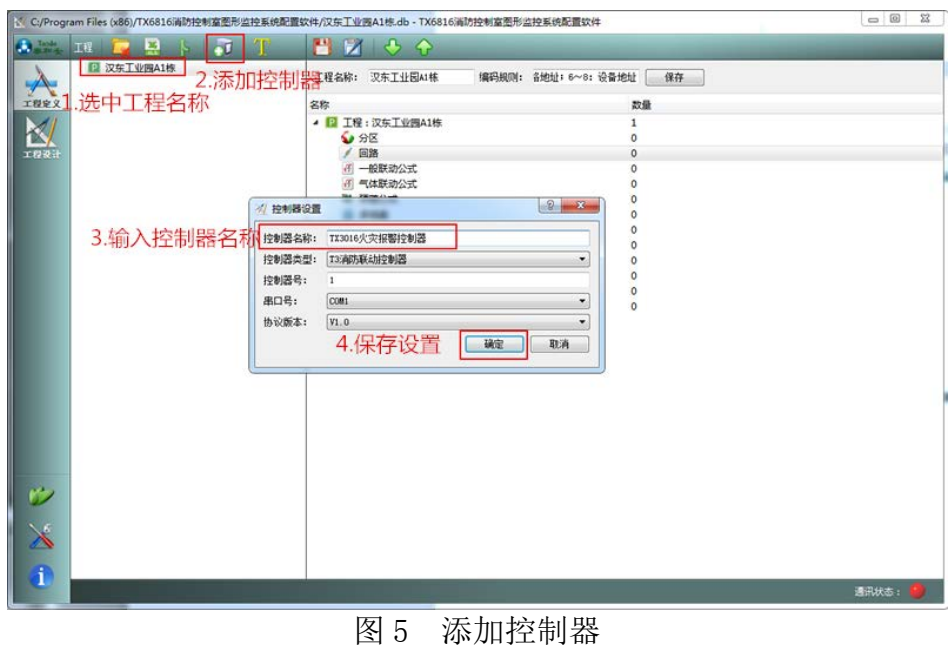

3、在左上角选择"回路"并选择"添加回路",回路添加完成后在"设备类型"处选择 相应的设备类型,并在"描述"处输入设备的描述。回路信息的设置如图 6 所示。

# Tanda泰和安科技

| <b>Jols</b>  | 2. 添加回路<br>$-100$                  |                               | ٣            | $\leftrightarrow$ $\Diamond$ |          |                  |                 |           |                   |               |              |    |
|--------------|------------------------------------|-------------------------------|--------------|------------------------------|----------|------------------|-----------------|-----------|-------------------|---------------|--------------|----|
|              | ▲ 12 汉东工业施A1株                      | $\vert x \vert$               | 高山           |                              |          |                  |                 |           |                   |               |              |    |
|              | ▲ ■ TX3016火灾报警控制器                  |                               | 田路号:         | 全部                           |          | ▼ 设备类型:          | 全部              | ■ 设备编码:   |                   |               |              |    |
| 工程定义         | <b>V SE</b><br>1. 选择回路<br>▲ / 回路   |                               |              | 回路 地址                        | 设备编码     |                  | 3. 添加类型<br>设备类型 |           | 描述                | 属性            | 延时           | 分区 |
|              | / 回路1(回路1)                         | $\mathbf{1}$                  | 1            | 11                           | 00101001 | <b>376-感觉探测器</b> |                 |           |                   |               | $\circ$      |    |
|              | <b>国路2(国路1)</b>                    |                               |              |                              |          |                  |                 |           | A1标1版101章 4. 添加描述 | 中             |              |    |
| <b>TRIQU</b> | 图路3(回路1)                           | $\overline{2}$                | 1            | $\mathbf{2}$                 | 00101002 | <b>376-感知探测器</b> |                 | A1株1様101室 |                   | 申             | $\circ$      |    |
|              | <b>回路4(回路1)</b>                    | E1<br>$\overline{\mathbf{3}}$ | 1            | 3                            | 00101003 | 376-望烟探测器        |                 | A1株1様101室 |                   | 中             | $\Omega$     |    |
|              | <b>回路5(回路1)</b><br><b>国路6(国路1)</b> |                               |              |                              | 00101004 | 5 76-感觉探测器       |                 |           |                   | ¢,            | $\circ$      |    |
|              | <b>间路7(间路1)</b>                    | 4                             | 1            | $\sim$                       |          |                  |                 | A1栋1楼101室 |                   |               |              |    |
|              | 国路8(同路1)                           | 5                             | 1            | $\overline{\mathbf{S}}$      | 00101005 | <b>176-原烟探测器</b> |                 | A1#1#101室 |                   | ¢.            | $\circ$      |    |
|              | <b>同路0(同路1)</b>                    | 6                             | 1            | 6                            | 00101006 | 76-感烟探测器         |                 | A1修1楼101室 |                   | $\Rightarrow$ | $\circ$      |    |
|              | <b>国路10(同路1)</b>                   | $\overline{7}$                |              | $\overline{7}$               |          | 76-感慨深测器         |                 |           |                   | 4             | $\circ$      |    |
|              | <b>回路11(回路1)</b>                   |                               | ı            |                              | 00101007 |                  |                 | A1栋1楼101室 |                   |               |              |    |
|              | 图路12(同路1)<br><b>回路13(回路1)</b>      | s                             | 1            | $\mathbf{R}$                 | 00101008 | ○ 76-感慨探测器       |                 | A1栋1楼101室 |                   | 4             | $\circ$      |    |
|              | <b>回路14(回路1)</b>                   | 9                             | 1            | $\mathbf{Q}$                 | 00101009 | 76-感慨探测器         |                 | A1检1楼101室 |                   | 44            | $\circ$      |    |
|              | <b>问路15(回路1)</b>                   |                               |              |                              |          |                  |                 |           |                   |               |              |    |
|              | <b>回路16(同路1)</b>                   | 10                            | $\mathbf{1}$ | 10                           | 00101010 | 1 76-感染探测器       |                 | A1株1楼101室 |                   | 中             | $\circ$      |    |
|              | <b>回路17(国路1)</b>                   | 11                            | 1            | 11                           | 00101011 | <b>376-感慨探测器</b> |                 | A1栋1楼101室 |                   | 申             | $\circ$      |    |
|              | <b>问路18(问路1)</b><br>田路19(田路1)      | 12                            | 1            | 12 <sup>°</sup>              | 00101012 | <b>35-受如保测器</b>  |                 | A1株1様101室 |                   | m             | o            |    |
|              | <b>回路20(回路1)</b>                   |                               |              |                              |          |                  |                 |           |                   |               |              |    |
|              | <b>田路21(田路1)</b>                   | 13                            | $\mathbf{1}$ | 13                           | 00101013 | 76-受绝探测器         |                 | A1株1様101室 |                   | 申             | $\circ$      |    |
|              | <b>国路22(国路1)</b>                   | 14                            | 1            | 14                           | 00101014 | 1 76-感慨探测器       |                 | A1修1楼101室 |                   | 4             | $\circ$      |    |
|              | <b>国路23(国路1)</b>                   | 15                            | $\mathbf 1$  | 15                           | 00101015 | 76-感烟探测器         |                 | A1修1楼101室 |                   |               | o            |    |
|              | 图路24(回路1)                          |                               |              |                              |          |                  |                 |           |                   | 4             |              |    |
|              | 图路25(回路1)<br>图路26(回路1)             | 16                            | 1            | 16                           | 00101016 | 76-感烟探测器         |                 | A1杉1楼101室 |                   |               | $\mathbf{0}$ |    |
|              | 图路27(回路1)                          | 17                            | 1            | 17                           | 00101017 | ◎ 0-未来义          |                 |           |                   | 后端            | $\alpha$     |    |
|              | 图路28(回路1)                          | 18                            | ı            | 18                           | 00101018 | <b>© 0-未定义</b>   |                 |           |                   | 反馈            | $\circ$      |    |
|              | 回路29(回路1)                          |                               |              |                              |          |                  |                 |           |                   |               |              |    |
|              | <b>回路30(回路1)</b>                   | $-19$                         |              | 19                           | 00101019 | ◎ 0-未定义          |                 |           |                   | 火警            | $\circ$      |    |

图 6 设置回路信息

 4、集线器中的一个回路号对应一台家用控制器的 CAN 网络地址,在回路中 1-32 号地址用 于预留设置该回路有线地址的安装位置信息;33-64 号地址用于设置该回路无线地址的安装位 置信息;65-66 号地址用于设置家用控制器的工程位置信息;67-68 号地址可用于设置联系人 电话号码如: 2113820557689 (第一位数字"2"表示设置的号码总数, 第二位数字"1"表示 第几个号码,第三~第十三位数字表示所设置的电话号码;前端位置设置每条最多 10 个汉字, 工程位置每条最多 8 个汉字。)

 5、集线器第 65 回路号用于设置集线器的波特率和 CAN 网络地址。1-16 地址用于设置集线 器 1-16 号端口的波特率,在地址描述里面选择 5k、10k、20k、50k、100k 中的一个,集线器 的 1-16 号端口的波特率需与家用控制器 CAN 总线的通信速率保持一致; 17 号地址用于设置集 线器主网端口的波特率,在地址描述里面选择 10k、20k、50k、100k、200k 中的一个,主网端 口的波特率需与 TX3016 或交换机的波特率保持一致;18 号地址用于设置集线器的 CAN 联网地 址,CAN 联网地址的范围为:120~184;19 号地址用于设置集线器的联网地址(TX3016 的地 址),需在描述中写入 001-100 之间的一个数。

6、端口波特率为 10K 的时候能够手拉手连接 8 台设备,最后的一台设备需要并联 120 欧 姆的终端电阻, 最大连线总长度能达到 3000m, 出厂后默认端口波特率都为 10K。

#### 七、 搬运和储存

设备运输、搬运、储存均须在包装状态下进行。装卸过程要轻拿轻放,防止碰撞损坏。存 储环境应保持通风、干燥,切忌露天存放。

Tanda泰和安科技

#### 八、 注意事项:

如发现指示灯全部闪烁,查看是否设置按钮已经被按下。

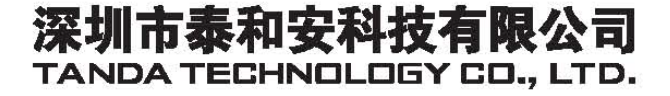

地址: 深圳市光明新区凤新路新健兴科技工业园A1栋 电话: 0755-33699550

传真: 0755-33699815

网址: www.tandatech.com

全国统一服务热线 400-678-1993